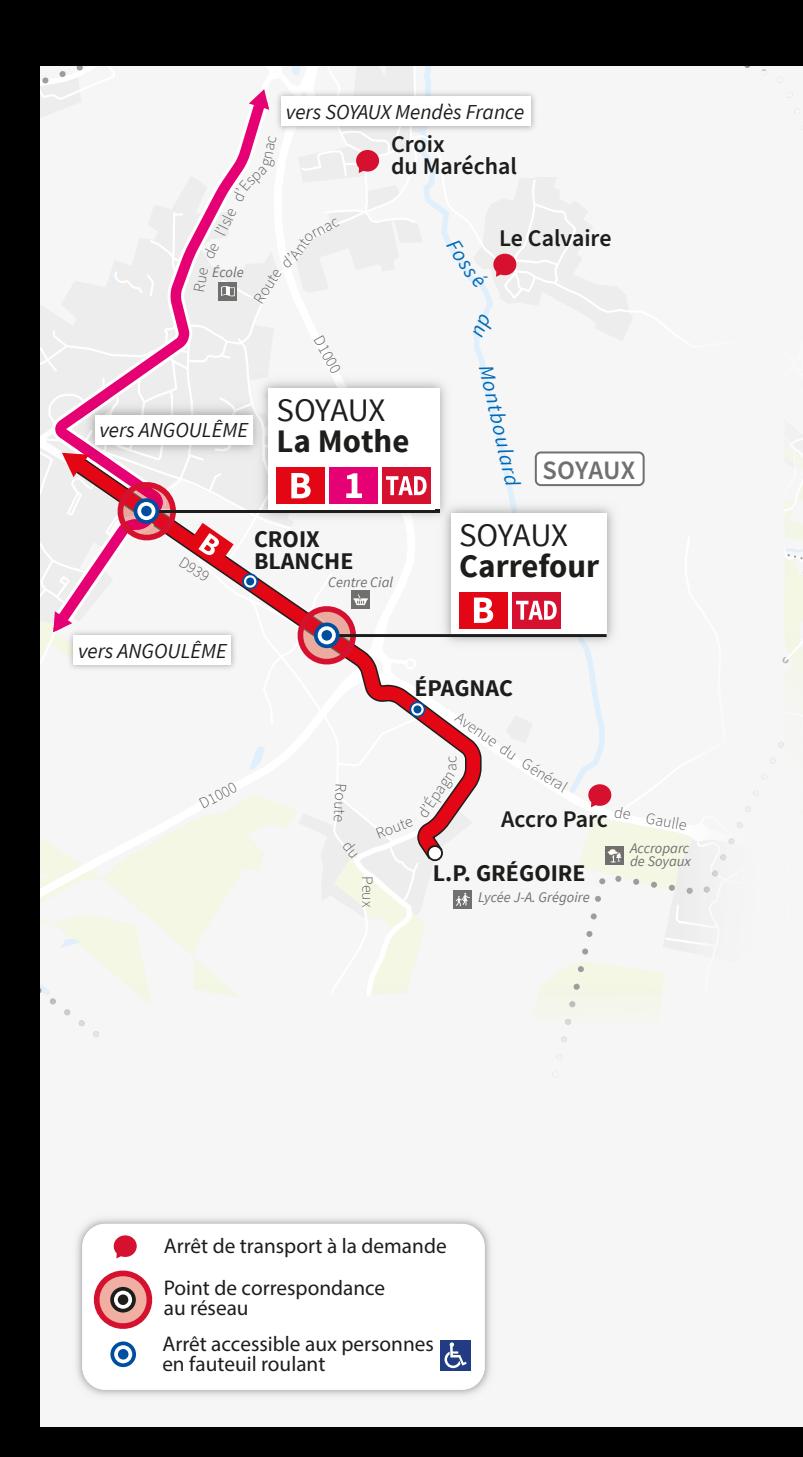

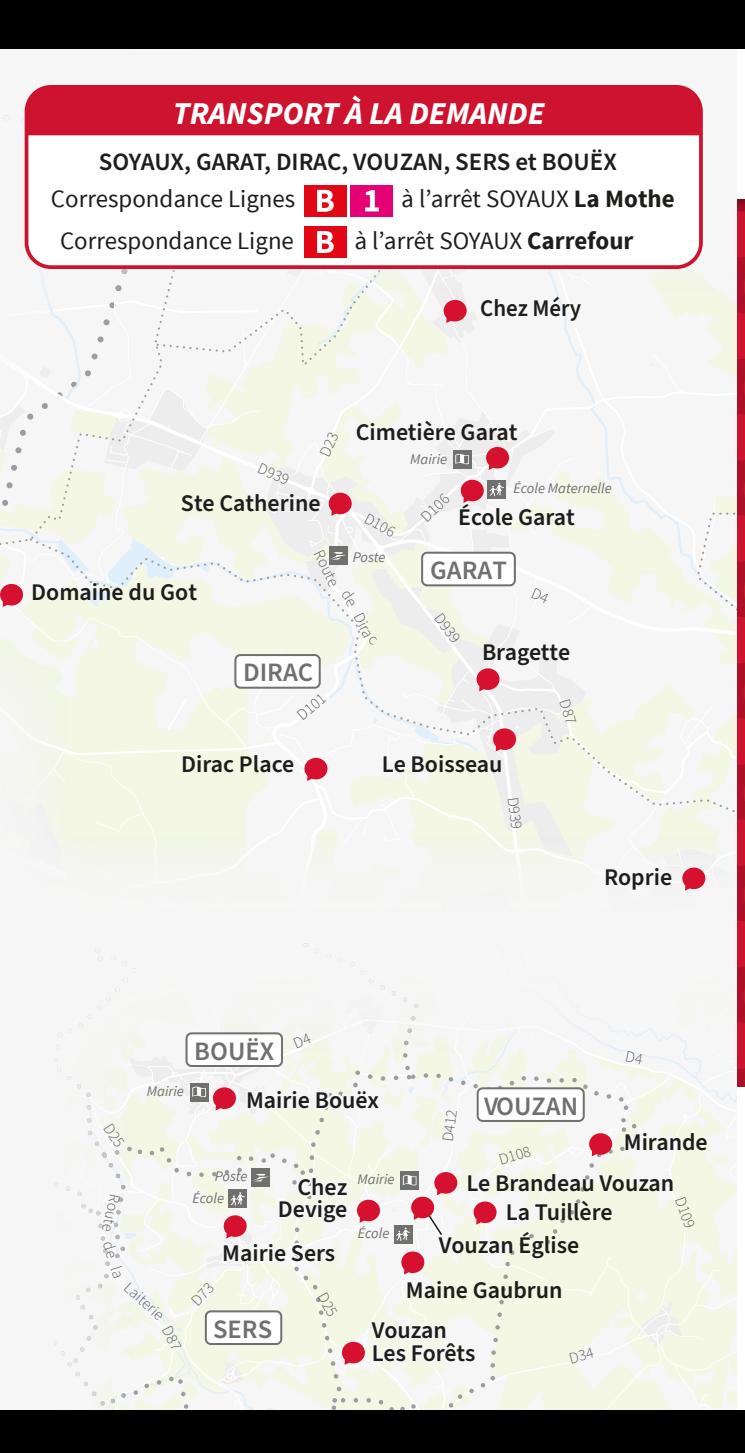

# À PARTIR DU 1<sup>ER</sup> JANVIER 2023 **Transport À la Demande**

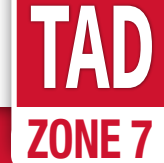

**SOYAUX GARAT DIRAC VOUZAN SERS BOUEX**

Points de correspondances

**SOYAUX La Mothe** Arrêt LIGNES BHNS **B** 1

**SOYAUX Carrefour** Arrêt **LIGNE BHNS**

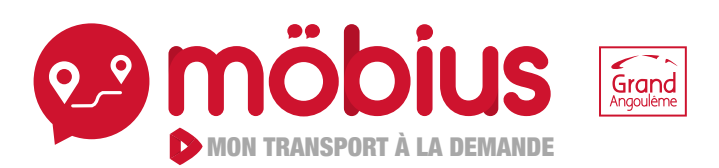

**SERVICE RÉSERVATION :** 05 45 65 25 35 - montad@stga.fr stga.fr - **stgalofficielle** 

### **DU LUNDI AU VENDREDI**

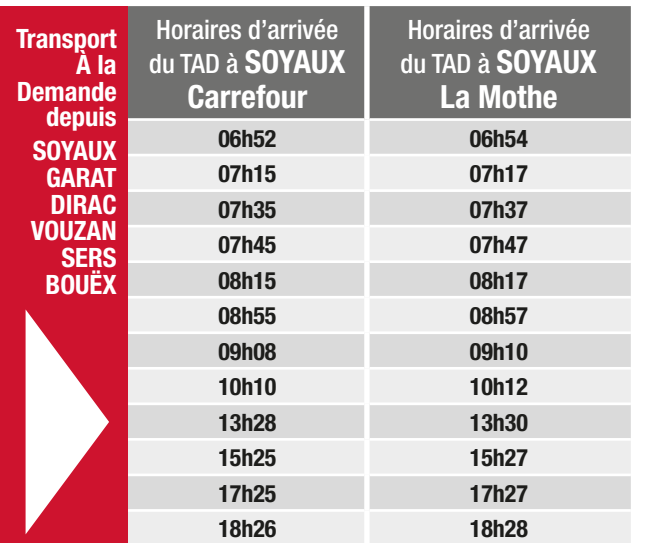

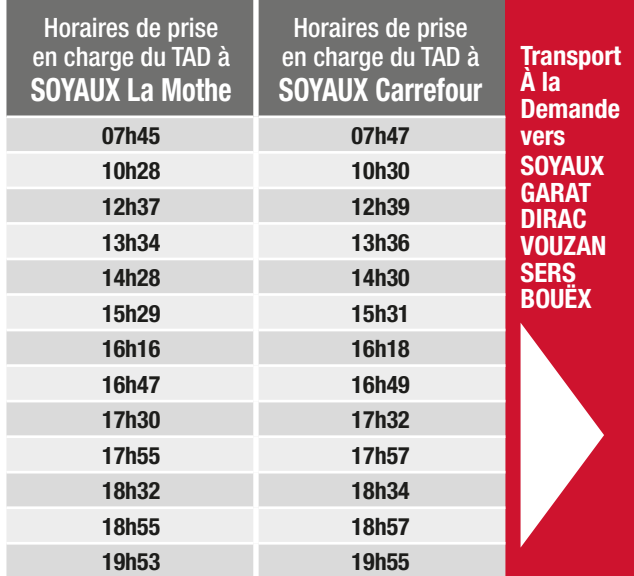

## **SAMEDI & VACANCES SCOLAIRES**

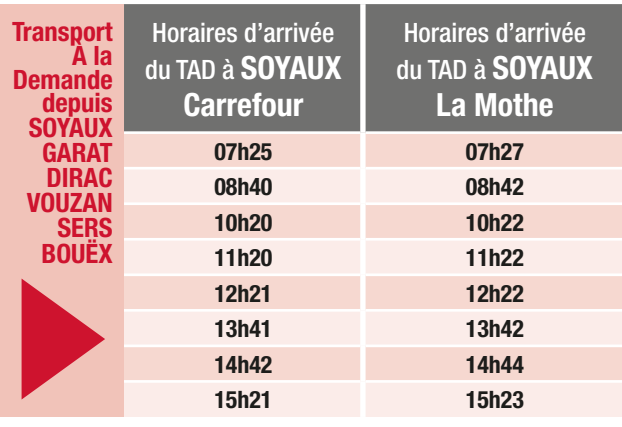

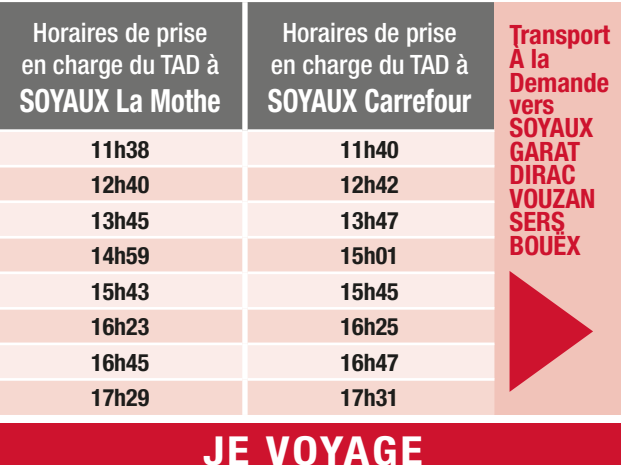

**Je me présente** à l'arrêt 5 minutes avant l'heure prévue, puis une voiture vient me chercher. **Je suis ponctuel,** le véhicule ne pourra pas m'attendre. **Je me procure un titre de transport** pour accéder au service.

Je peux acheter mon titre sur **eboutique.stga.fr, sur l'application maStgamobile, à l'agence mobilité ou dans l'un des points de vente du réseau.**

Je peux aussi acheter mon ticket auprès du conducteur (je prépare ma monnaie en avance : 1€80).

## **LE FONCTIONNEMENT**

**Möbius mon Transport À la Demande** me permet de voyager, à l'aller comme au retour, entre un point de correspondance et un arrêt de bus situé dans la zone möbius associée.

**Un point de correspondance** est un arrêt qui me permet de rejoindre le réseau de bus, ou un point d'intérêt, où je souhaite me rendre.

**Un arrêt de la zone** me permet de relier au plus près de mon domicile (ou de mon lieu de travail) l'arrêt de correspondance. Les horaires proposés pour m'y rendre sont indiqués dans le guide horaire. L'horaire de départ à mon arrêt dépendra des demandes pour les autres arrêts de la même zone.

## **JE M'INSCRIS**

**Pour bénéficier de mon service TAD, je m'inscris :** par téléphone en contactant le service réservation de 9h à 12h30 et de 14h à 17h du lundi au vendredi au **05 45 65 25 35**.

## **JE RÉSERVE**

### **Je repère mon voyage**

• L'horaire de départ ou d'arrivée au point de correspondance qui m'intéresse\* .

• Le nom de l'arrêt de bus situé dans la zone associée.

\*Les horaires proposés sont établis en fonction de la ligne structurante passant au point de correspondance.

### **Je réserve mon voyage\*\***

Horaires de réservation, de modification ou d'annulation :

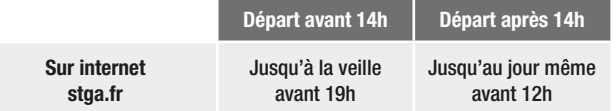

### **Je peux réserver plusieurs voyages en une seule fois**

\*\* Je réserve le vendredi avant 17h pour une course le samedi ou le lundi suivant, et même logique pour les jours fériés.

# **J'ANNULE MA RÉSERVATION**

**Comment annuler ?**

• Sur stga.fr, dans la rubrique «Ma réservation TAD»

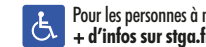

回送回

eff

Pour les personnes à mobilité réduite ou en situation de handicap, il existe un service spécifique. **+ d'infos sur stga.fr**